## **Funzioni del Quadro VF - Operazioni Passive e Iva ammessa in detrazione**

Il quadro **VF "Operazioni passive e Iva ammessa in detrazione"**, è suddiviso in quattro sezioni:

- Ammontare degli acquisti effettuati nel territorio dello Stato, degli acquisti intracomunitari e delle importazioni;
- Totale acquisti e importazioni, totale imposta, acquisti intracomunitari, importazioni e acquisti da San Marino;
- Determinazione dell'Iva ammessa in detrazione;
- Iva ammessa in detrazione.

Il quadro può essere compilato:

• in automatico dal software, nel caso di utilizzo del modulo contabilità GB. I dati provengono direttamente dalle scritture contabili ed è possibile visualizzare il dettaglio degli importi, che determinano il risultato riportato nel rigo, facendo doppio click nei campi di colore giallo intenso/celeste.

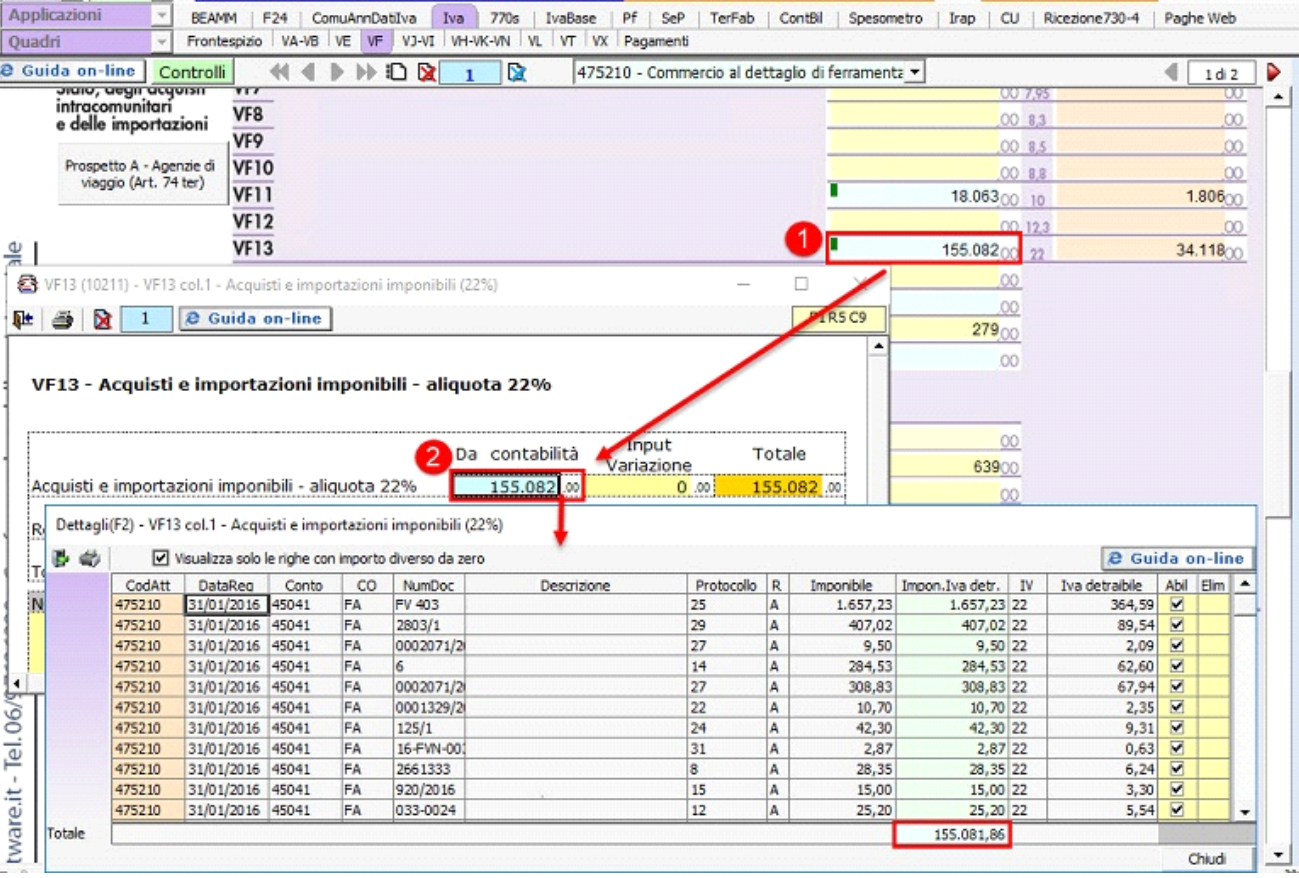

• manualmente dall'utente, inserendo direttamente i dati nel quadro (campi gialli) o all'interno delle gestioni di dettaglio (campi celesti).

Nella **sezione 1,** per agevolare la compilazione della dichiarazione, è presente il **PROSPETTO A** previsto per i contribuenti destinati al regime disciplinato dall'art.74-ter "Agenzie di viaggio".

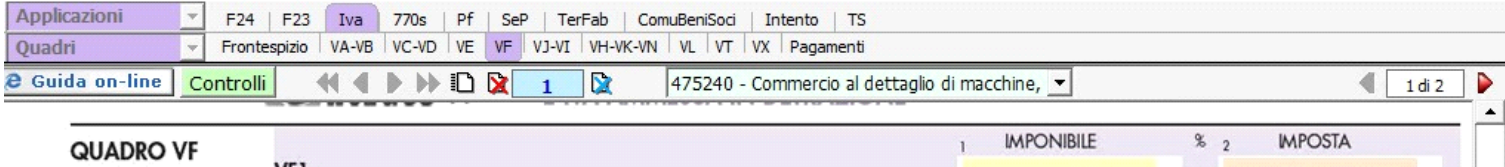

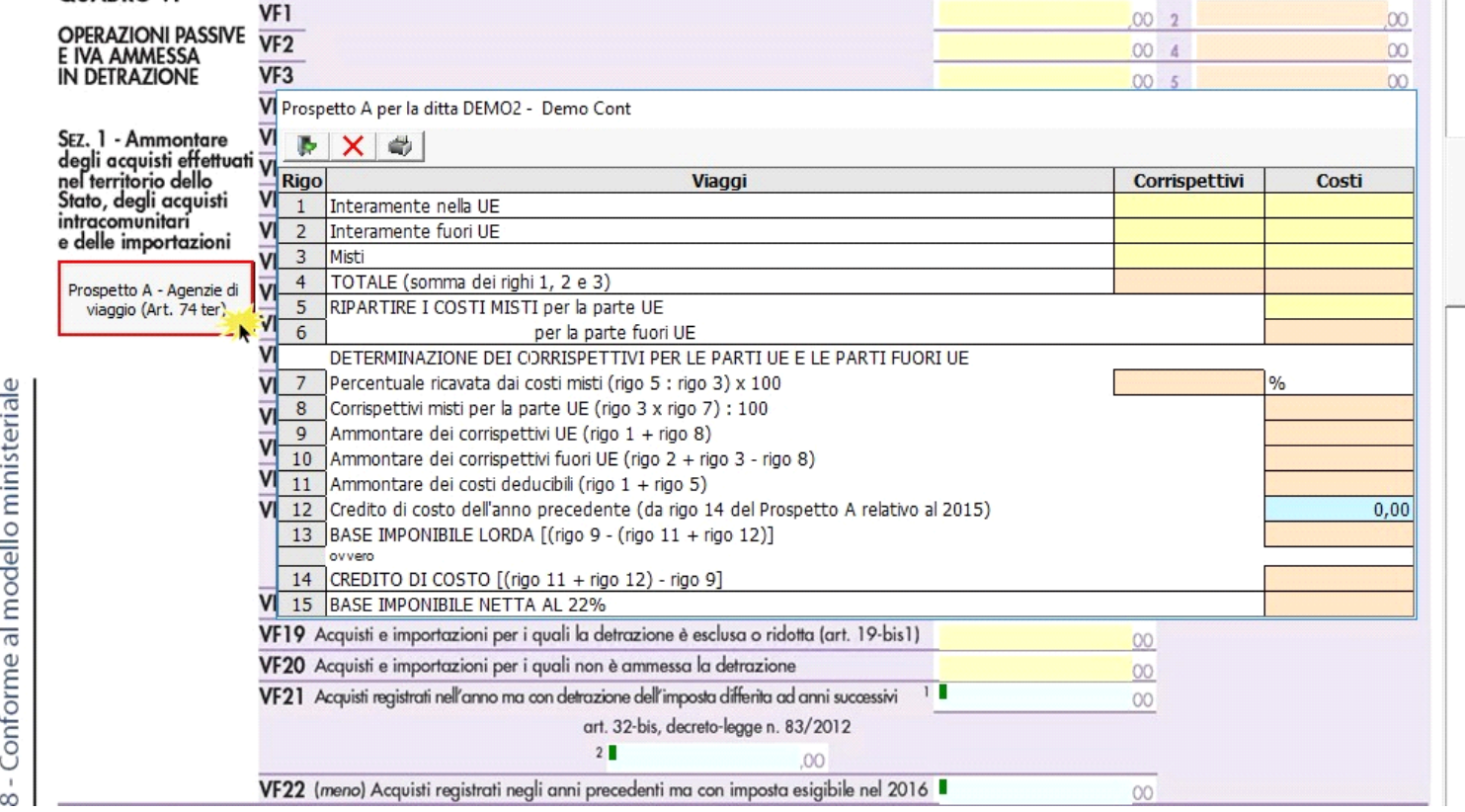

Per la compilazione del rigo **VF27 "Ripartizione totale acquisti e importazioni"** è necessario indicare, in caso di operazione di acquisto rilevante ai fini Iva, i codici

- **1 Beni ammortizzabili**
- **2 Beni strumentali non ammortizzabili**
- **3 Beni destinati rivendita/produzione beni e servizi**
- **4 Altri acquisti e importazioni**

che possono essere inseriti in fase di registrazione oppure successivamente tramite la funzione "Ripartizione acquisti Dich. Iva" presenti in Primanota – Elenco Primanota.

Per maggiori informazioni si rimanda alla guida on line al punto 7.3.3.1 Ripartizione Acquisti/Importazione.

Nel campo 4 del rigo VF27 viene riportato l'importo di "Altri acquisti" calcolato per differenza tra il valore degli acquisti di cui al rigo VF23 e la ripartizione al rigo VF27 colonne 1, 2 e 3.

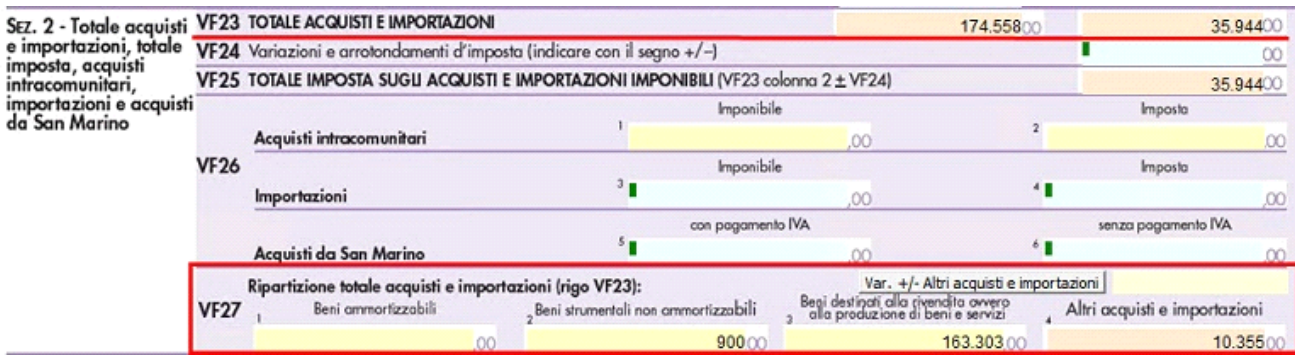

La suddetta operazione è verificata in automatico dalla procedura tramite la funzione "**Controlli**".

NB. Nel caso di produttori agricoli non obbligati per legge alla tenuta delle scritture contabili ai fini delle imposte dirette la compilazione del rigo VF25 non è necessaria. Per annullare il riporto dei dati in VF25 colonna 4 è necessario compilare il campo "Var.+/- altri acquisti e importazioni.

La **sezione 3 "Determinazione dell'Iva ammessa in detrazione"** si attiva dal pulsante .

þ

{C}{C}{C}{C}{C}{C}All'interno della maschera selezionare la casella che corrisponde al metodo utilizzato per la determinazione dell'imposta ammessa in detrazione.

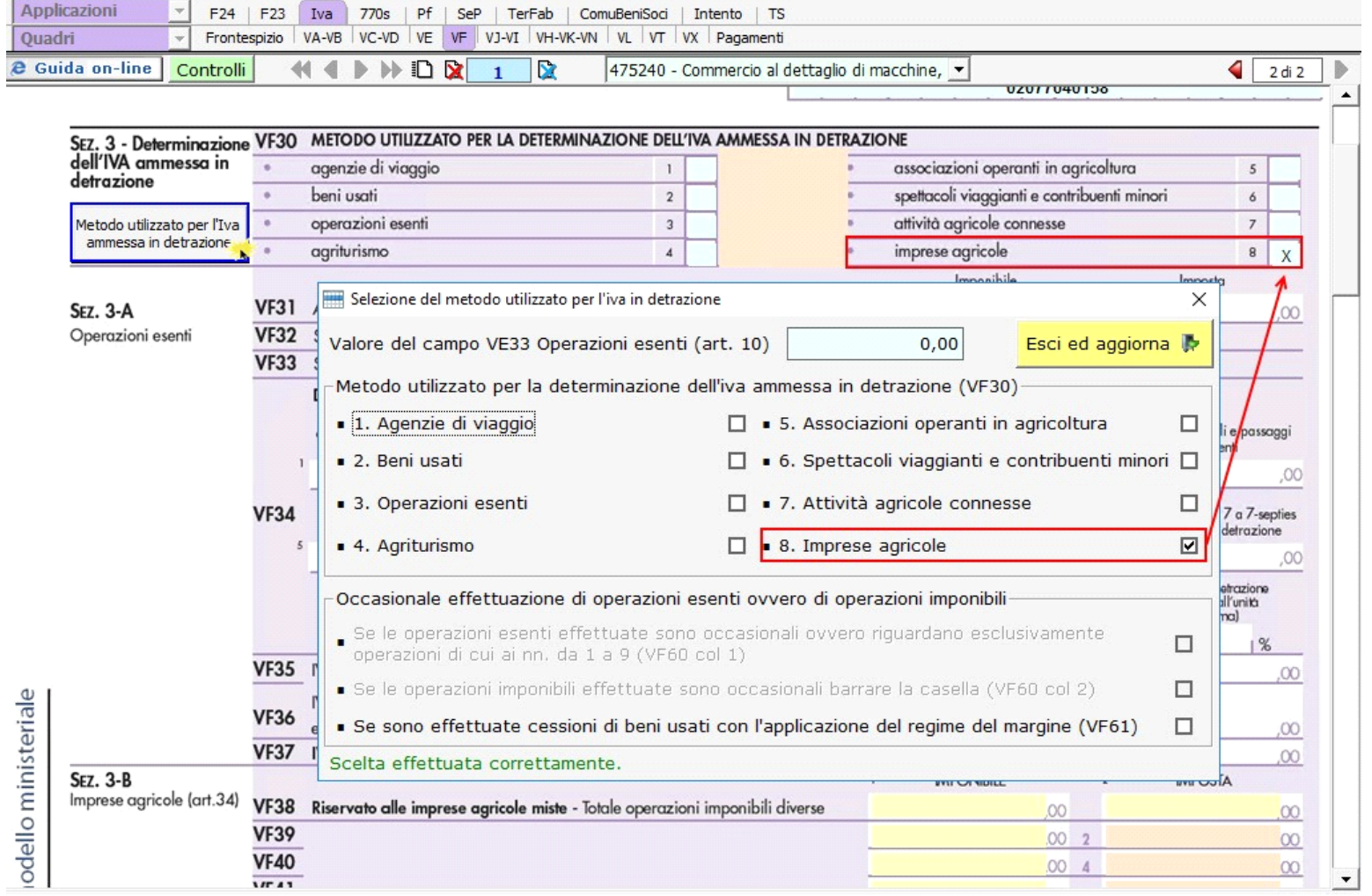

La stessa gestione deve essere utilizzata per compilare la **sezione 3C**, presente nella seconda pagina del quadro VF, nel caso di *operazioni esenti* o imponibili che rientrano nei "casi particolari".

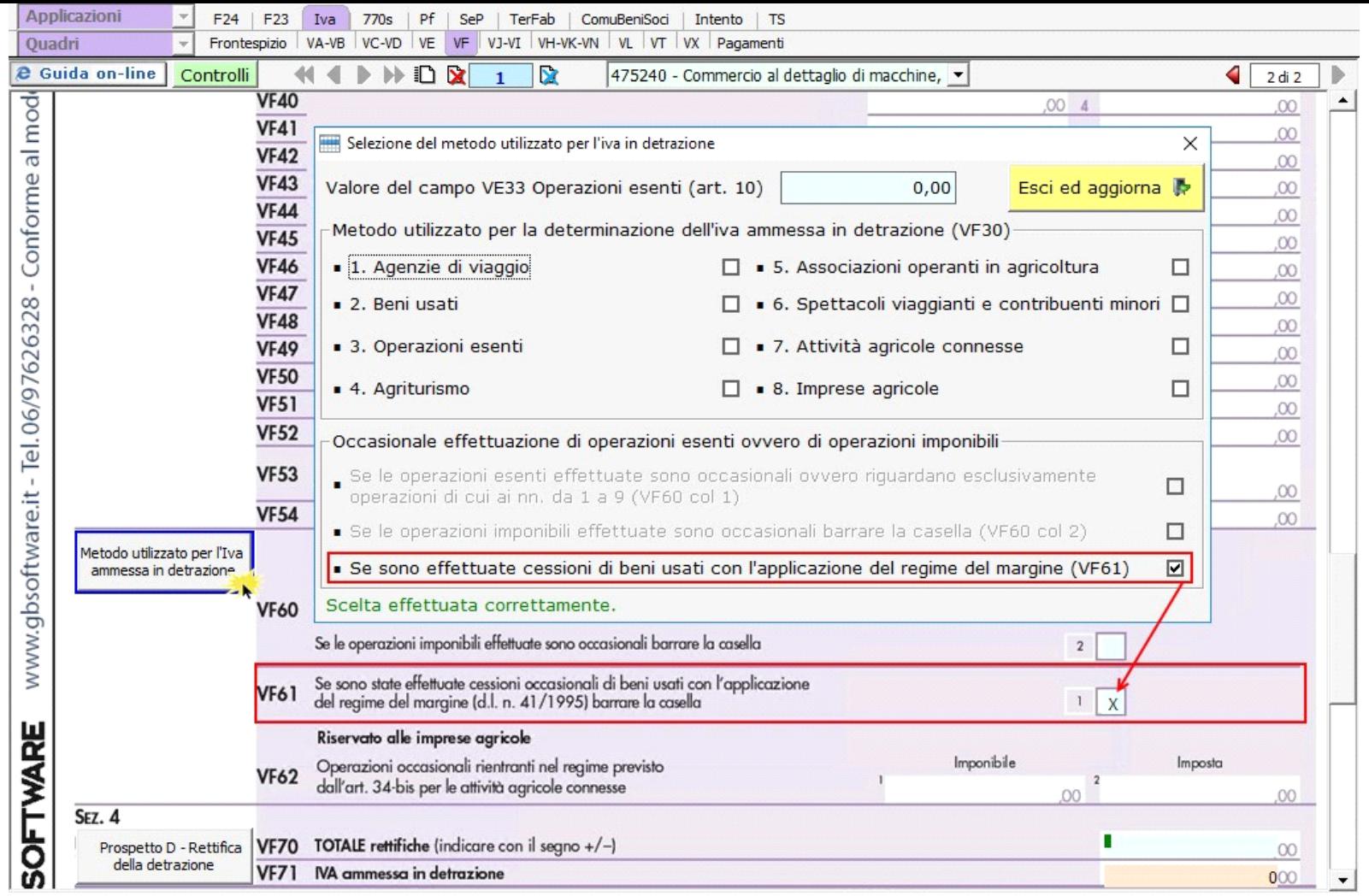

Inoltre nella **sezione 3** è presente un controllo che avvisa l'utente che, qualora il rigo VE33 *"Operazioni esenti"*, del quadro VE, sia stato compilato, è necessario compilare uno dei seguenti campi: VF30 casella 3, VF60 casella 1 o VF60 casella 2.

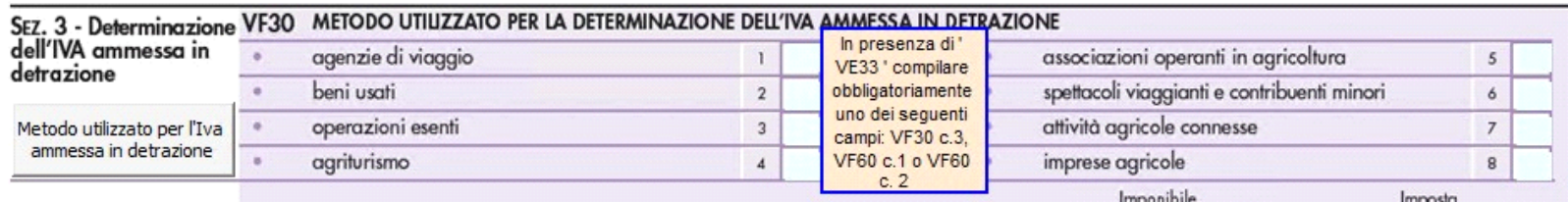

Le **sezioni 3A e 3B** sono abilitate in automatico dal software barrando le relative caselle Operazioni esenti art.10 o Imprese agricole art.34.

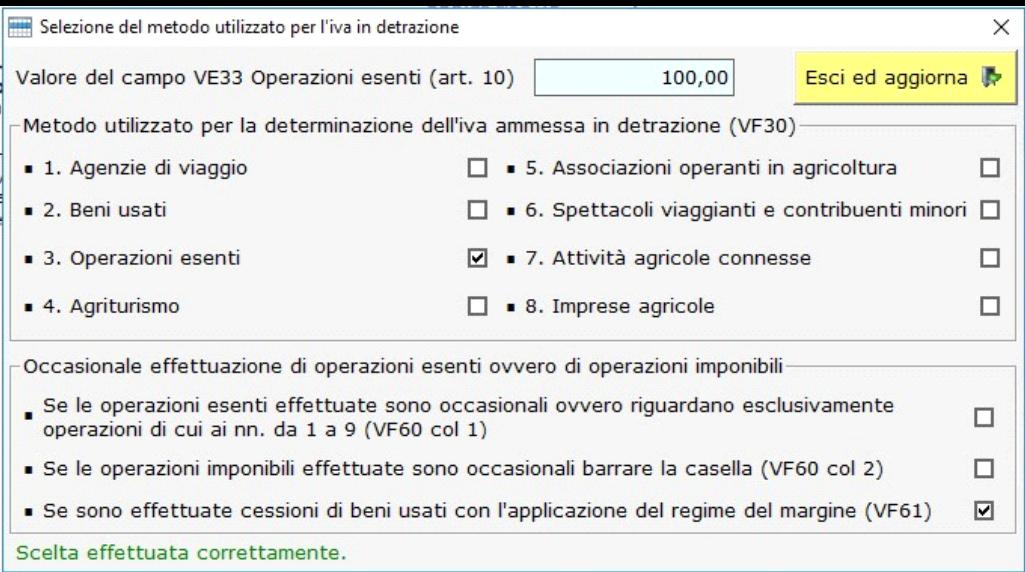

Nella sezione 3B sono inserite le operazioni effettuate da tutti i produttori agricoli sia che si tratti di imprese agricole, semplici o miste, che di cooperative o di altri soggetti di cui al 2° comma, lettera c), dell'art. 34.

Nel rigo **VF38** sono riportate le registrazioni effettuate nel registro Iva delle vendite in cui sono state utilizzate le seguenti causali Iva:

- 04FN Al.4% Fatt.Tax Free op.non agric.
- 04NA Aliquota 04% operazioni non agricole
- 10FN Al.10% Fatt.Tax Free op.non agric.
- 10NA Aliquota 10% operazioni non agricole
- 22FN Al.22% Fatt.Tax Free op.non agric.
- 22NA Aliquota 22% operazioni non agricole

Nei righi da **VF39** a **VF47** sono riportate le registrazioni effettuate nel registro Iva delle vendite in cui sono state utilizzate le seguenti causali Iva:

- 04FA Al.4% Fatt.Tax Free op.agric.
- 04OA Aliquota 04% operazioni agricole
- 10FA Al.10% Fatt.Tax Free op.agric.
- 10OA Aliquota 10% operazioni agricole
- 22FA Al.22%Fatt.Tax Free op.agric.
- 22OA Aliquota 22% operazioni agricole
- CA02 Aliq.compens.agric. 2%
- CA04 Aliq.compens.agric.4%
- CA12 Aliq.compens.agric.12,3%
- CA73 Aliq.compens.agric.7,3%
- CA75 Aliq.compens.agric.7,5%
- CA83 Aliq.compens.agric.8,3%
- CA85 Aliq.compens.agric.8,5%
- CA88 Aliq.compens.agric.8,8%.

Le operazioni registrate con le predette causali iva sono ripartite nei righi in base alle percentuali di compensazione.

Nel rigo **VF52** è indicata l'Iva detraibile relativa alle operazioni di cui al rigo VF38.

Nel rigo **VF53** sono riportate le registrazioni effettuate nel registro Iva delle vendite in cui sono state utilizzate le seguenti causali Iva:

N38A Non imp.art. 38 quater c.1 op.agric.

N51 Non Imponibile Art.51 DL.331/93

N58A Non imp.art.58 c.1 DL 331 oper.agric.

- N71A Non imp.art.71 DPR 633 (RSM) oper.agric.
- N72A Non imp.art. 72 oper.agric.
- N8AA Non imp.art. 8 lett. a) op.agric.
- N8BA Non imp.art. 8 lett. b) oper.agri
- N8CA Non imp.art. 8 lett. c) op.agric.
- NB71 Non imp.art.71 DPR633 (Vaticano) op.agr.

Nel rigo **VF54** è riportato l'importo dell'Iva detraibile forfettariamente, relativa alle operazioni registrate nel registro Iva di cui al rigo VF52.

Nella **sezione 4** è presente il **PROSPETTO D**, predisposto al fine di facilitare il calcolo dell'importo complessivo delle rettifiche da indicare nel rigo VF70.

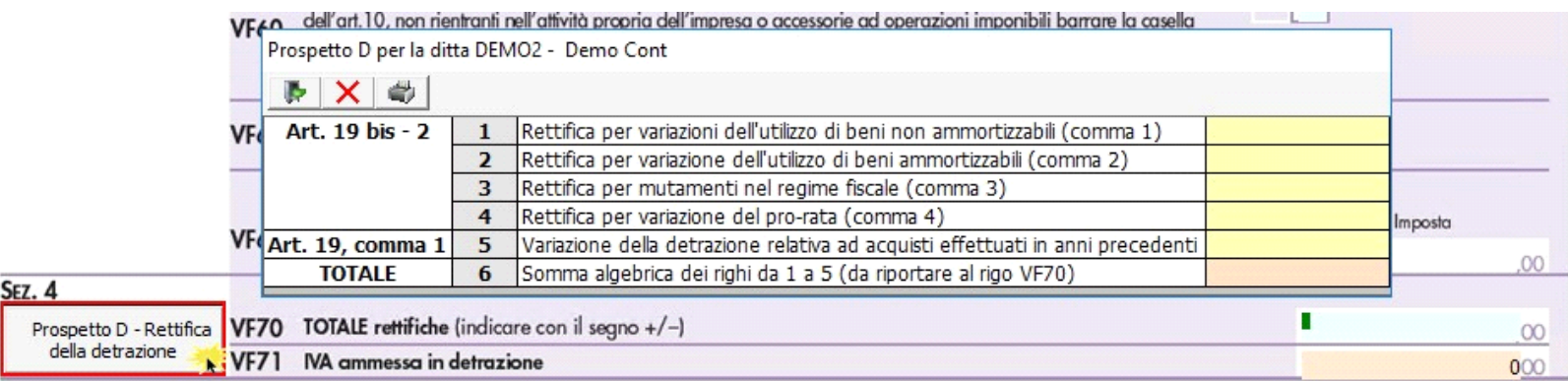

N° doc. 35174 - aggiornato il 20/01/2017 - Autore: GBsoftware S.p.A

GBsoftware S.p.A. - Via B. Oriani, 153 00197 Roma - C.Fisc. e P.Iva 07946271009 - Tel. 06.97626336 - Fax 075.9460737 - [email protected]